## How to search for media in SharkMedia

To login to SharkMedia:

• Navigate to the NSU SharkMedia URL [\(https://sharkmedia.nova.edu](https://sharkmedia.nova.edu/)) in your favorite web browser.

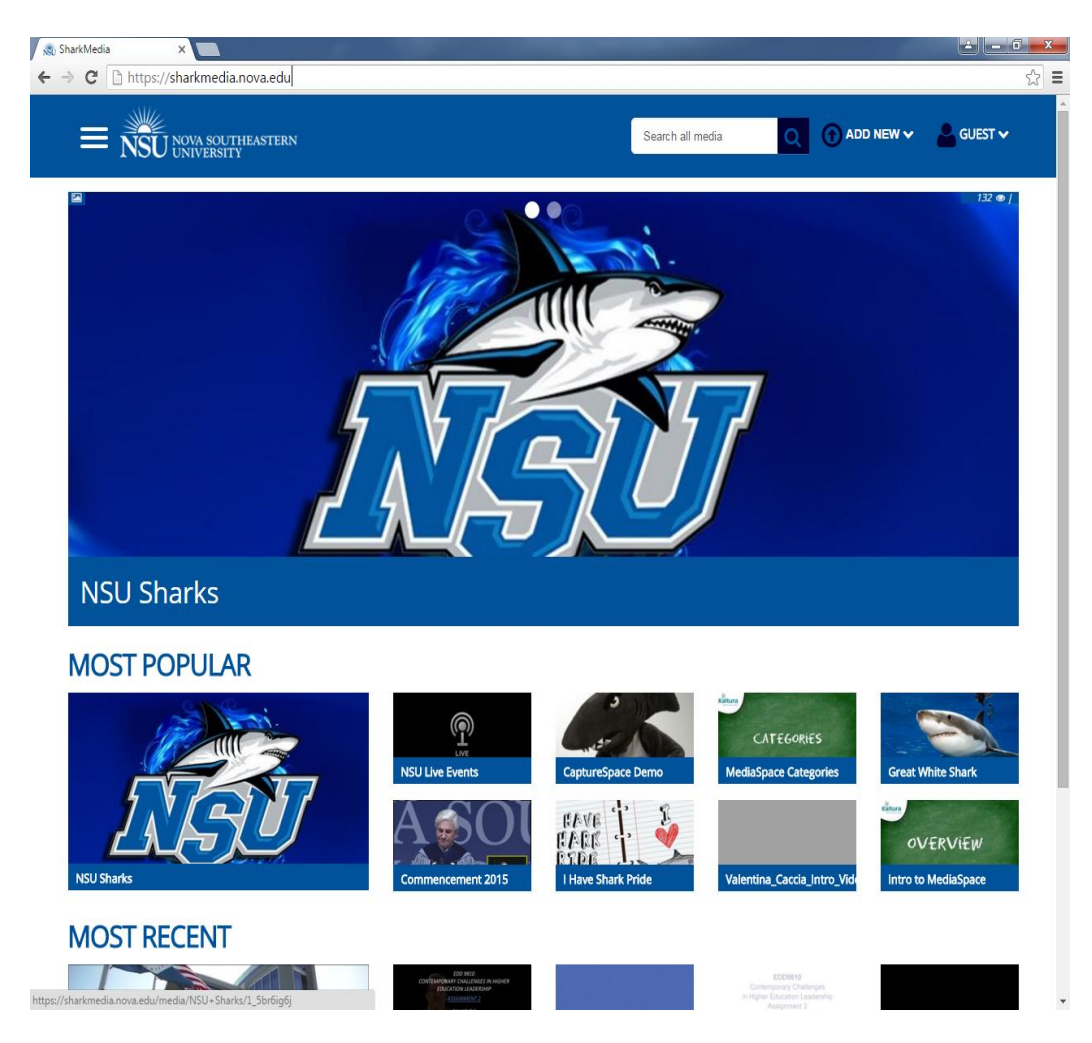

 Click on either the 'My Media' or the 'login' link in the upper right corner of SharkMedia (Under the 'Guest' link).

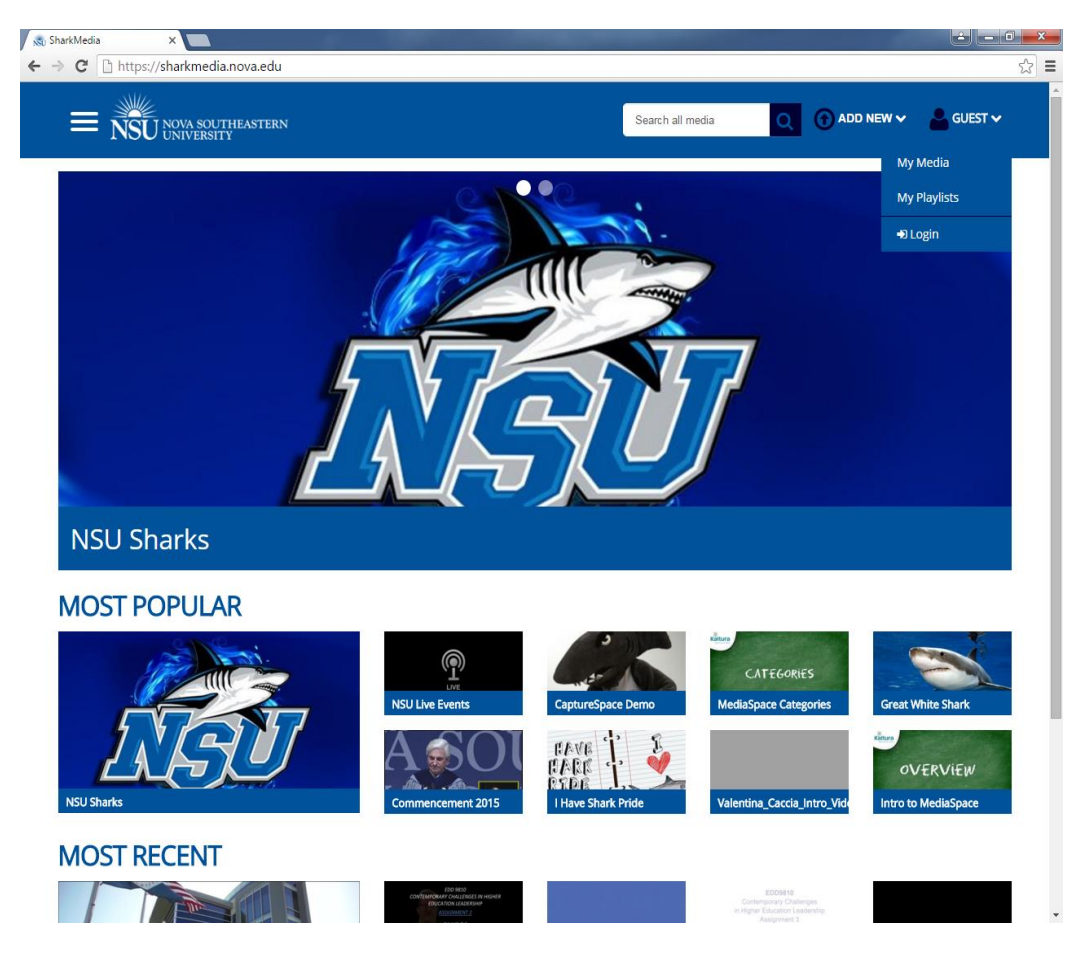

- SharkMedia uses Single Sign-On, so at this point if you are already logged in you'll be taken straight to the 'My Media' tab, if not, you'll be taken to a login page.
- At the login page, enter your Sharklink ID and Password and click 'login.'
- After logging into SharkMedia, you will see your name where it previously read 'Guest'. However, you will now be able to successfully access your content under 'My Media' and other various areas that require a login.
- Don't forget to logout (using the link in the upper right corner) when you're finished using SharkMedia.

Searches in SharkMedia are based on many different metadata added to the video. There are many different ways to search in SharkMedia.

## To use the main SharkMedia search bar *(Search all media)*

- At the top of every page, enter your desired search terms into the 'Search All Media' bar and click the magnifying glass icon or press enter.
- By default, your search terms are searched across media metadata and return individual videos (**Search Media**).
- For other options select what you would like to search for:
	- **Search in Video** searches across media captions
	- **Search Channels** (requires login) searches across channel metadata
	- **Search Categories** searches across gallery metadata

## To search Media you own:

- Navigate to your 'My Media' page.
- Using the search bar next to the sort options, enter your desired search terms and click the magnifying glass icon or hit enter.

## To search through your Channels:

- Navigate to the 'My Channels' page.
- Change the sort option to match the type of channel you are looking for. (Channels you manage, channels you subscribe to, or channels you are a member of)
- Using the search bar next to the create channel button, enter your desired search terms and click the magnifying glass icon or hit enter.